# **ULTRIX**

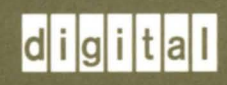

# **Guide to the Location Broker**

# **ULTRIX**

# **Guide to the Location Broker**

Order Number: AA-PBKSA-TE June 1990

Product Version: ULTRIX Version 4.0 or higher

This manual describes the administration of the Location Broker, a component of DECrpc. Location Broker software provides name service runtime support for distributed application programs that use remote procedure calls. These programs can include both user applications and system facilities.

**digital equipment corporation maynard, massachusetts** 

Restricted Rights: Use, duplication, or disclosure by the U.S. Government is subject to restrictions as set forth in subparagraph (c) (1) (ii) of the Rights in Technical Data and Computer Software clause of DFARS 252.227-7013.

#### © Digital Equipment Corporation 1990 All rights reserved.

The information in this document is subject to change without notice and should not be construed as a commitment by Digital Equipment Corporation. Digital Equipment Corporation assumes no responsibility for any errors that may appear in this document.

The software described in this document is furnished under a license and may be used or copied only in accordance with the terms of such license.

No responsibility is assumed for the use or reliability of software on equipment that is not supplied by Digital or its affiliated companies.

The following are trademarks of Digital Equipment Corporation:

 $|d|$ **i** $|g|$ **i** $|t|$ a $|t|$ CDA DDIF DDIS DEC DECnet DECstation

DECUS DECwindows DTIF MASSBUS MicroVAX Q-bus ULTRIX ULTRIX Mail Connection

ULTRIX Worksystem Software VAX VAXstation VMS VMS/ULTRIX Connection VT XUI

UNIX is a registered trademark of AT&T in the USA and other countries.

# **About This Manual**

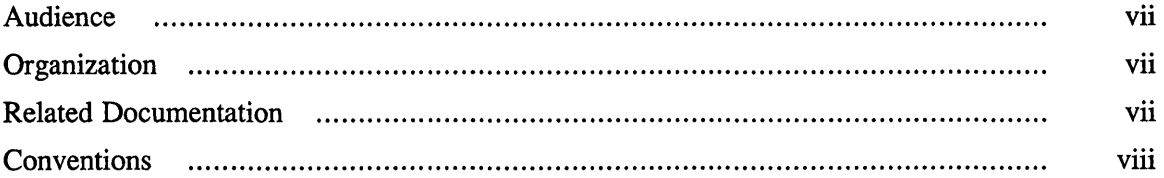

### **1 Location Broker Concepts**

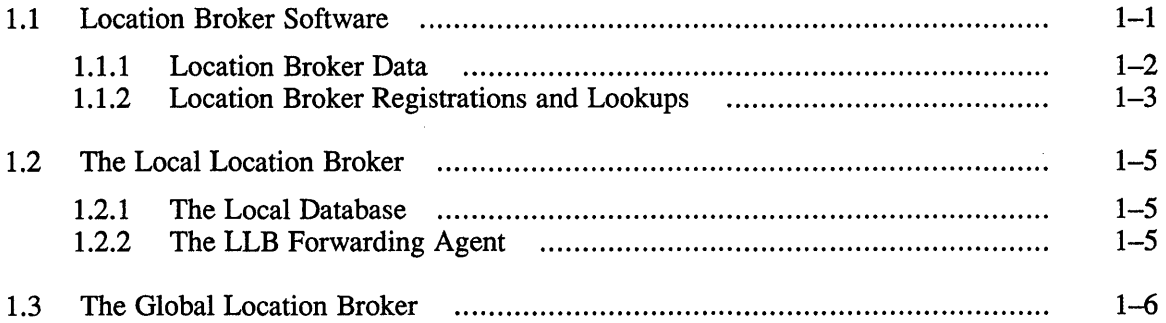

# **2 Ib\_admin: The Location Broker Administrative Tool**

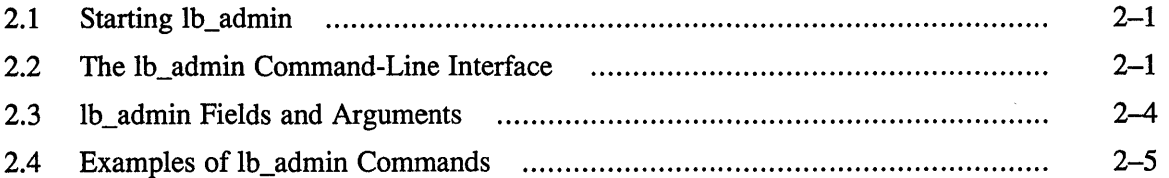

# **3 Administering the Location Brokers**

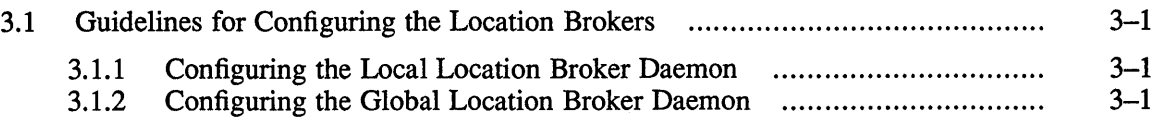

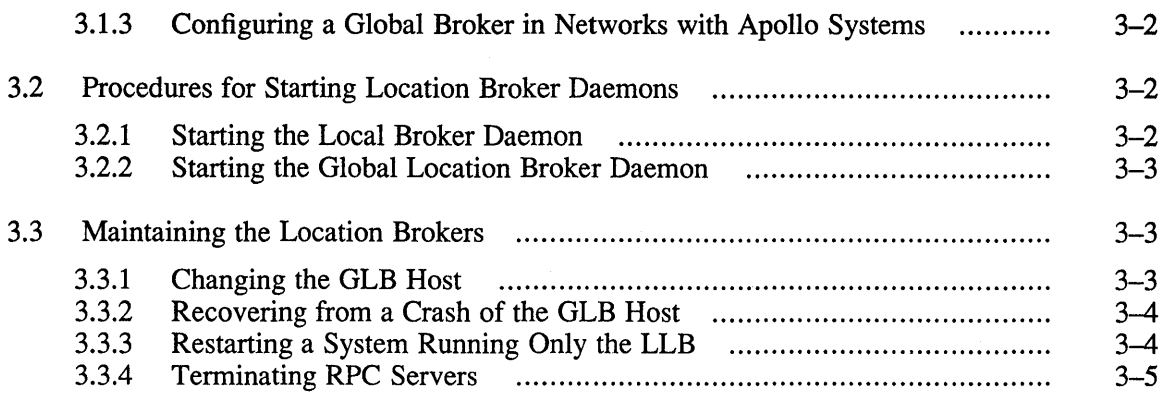

# **Glossary**

 $\bar{\bar{z}}$ 

# **Examples**

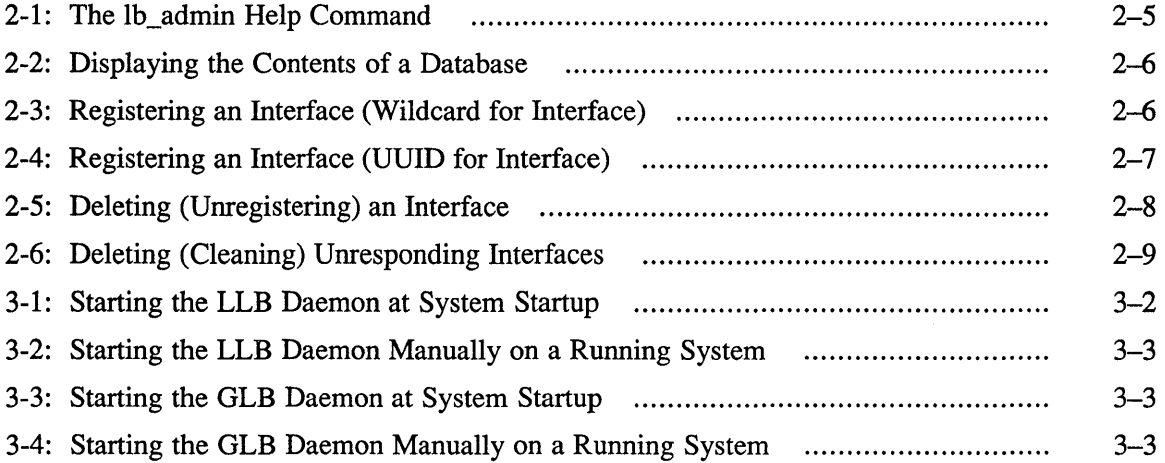

# **Figures**

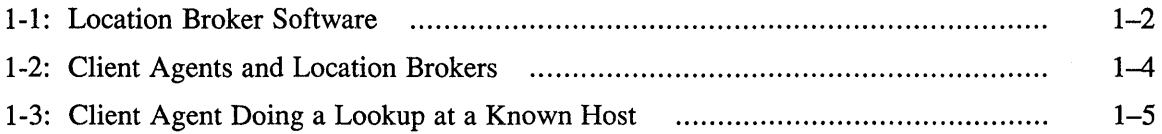

### **Tables**

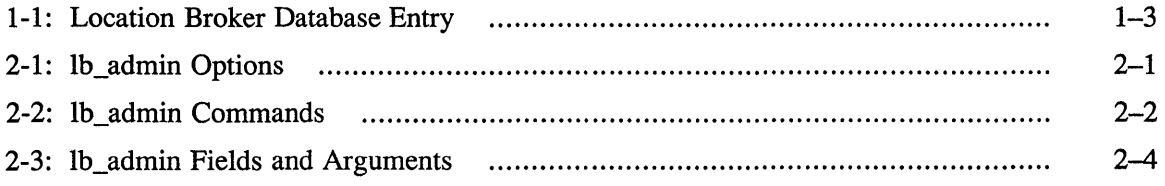

This manual describes the administration of the Location Broker, a component of the Digital Remote Procedure Call (DECrpc) Version 1.0, which is based on and is compatible with Apollo's Network Computing System (NCS). Location Broker software provides name service runtime support for distributed application programs that use remote procedure calls. These programs can include both user applications and system facilities.

This manual is a new manual in the UL TRIX documentation set. The manual is based on the manual *Managing NCS Software* from the Apollo Systems Division of Hewlett Packard.

### **Audience**

This manual is for system administrators who are setting up the Location Broker and who are administrating systems that are running distributed applications. It explains how to establish and maintain runtime support for distributed applications.

### **Organization**

This manual contains three chapters, a glossary, and an index.

Chapter 1 describes the basic concepts of the Location Broker.

Chapter 2 describes  $1\,\text{b}$  admin, the location broker administrative tool, and its use.

Chapter 3 describes how to set up and run the Location Broker daemons on homogeneous networks and networks that include Apollo systems. It also describes how to maintain the Location Brokers.

If you want to set up the Location Broker immediately, you can follow the procedures in Chapter 3 without reading any of the other chapters.

### **Related Documentation**

For more information on topics related to DECrpc, see the following documents:

#### *DECrpc Programming Guide*

This book is a reference manual for programmers developing distributed applications. It provides programming information and examples of programs using remote procedure calls, including calls to the Location Broker.

#### *ULTRIX Reference Pages*

The *ULTRIX Reference Pages* describe the commands and special files referred to in this manual, and the library routines described in the *DECrpc Pro gramming Guide.* 

# **Conventions**

The following conventions are used in this guide:

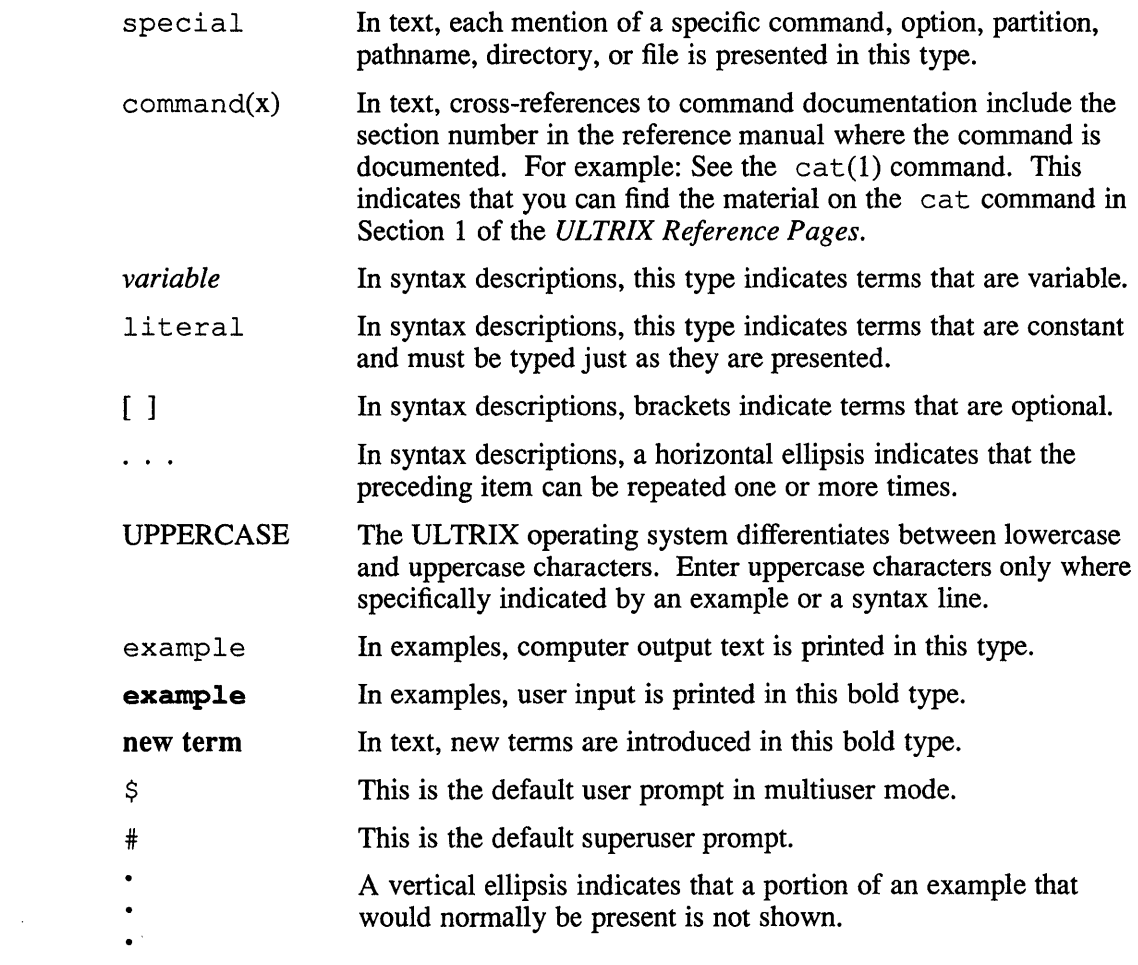

The Location Broker is a component of DECrpc, which is based on and is compatible with the Network Computing System (NCS), a set of tools for heterogeneous distributed computing. This chapter introduces the Location Broker and describes the role that it plays in distributed applications.

The Location Broker is a name service that provides clients with information about the locations of objects and interfaces. An object is an entity accessed by welldefined operations. A file, a directory, a database, a serial line, a printer, and a processor can all be objects. Each interface is a set of operations that can be applied to any of those objects. Every object has a type. For example, you can classify printer queues as objects of the type **printqueue,** accessed through a **printqueue \_ ops**  interface that includes operations to add, delete, and list jobs in the queues.

DECrpc identifies every object, type, and interface by a Universal Unique Identifier (UUID). A UUID is defined as a 16-byte quantity identifying the host on which the UUID is created and the time at which it is created. Six bytes identify the time, two are reserved, and eight identify the host.

The uuid gen(lncs) utility provided in DECrpc generates UUIDs as text strings or as data structures defined in C syntax. The string representation used by the NIDL Compiler, a tool for developing distributed applications, and by DECrpc utilities consists of 28 hexadecimal characters arranged as in this example:

3a2f883c4000.0d.OO.OO.fb.40.00.00.OO

Servers register with the Location Broker their socket addresses and the objects and interfaces to which they provide access. Clients issue requests to the Location Broker for the locations of objects and interfaces they wish to access. The broker then returns database entries that match an object, type, interface, or some combination of these, as specified in the request.

The Location Broker also implements the RPC message-forwarding mechanism. If a client sends a request for an interface to the Location Broker forwarding port on a host, the broker automatically forwards the request to the appropriate server on the host.

### **1.1 Location Broker Software**

The Location Broker consists of the following interrelated components:

- The Local Location Broker
- The Global Location Broker
- The Location Broker Client Agent

The **Local Location Broker** (LLB) is an RPC server that maintains a database of information about objects and interfaces located on the local host. The LLB runs as the daemon llbd. The LLB provides access to its database for application

programs and also provides the Location Broker forwarding service. An LLB must run on any host that runs RPC servers.

The Global Location Broker (GLB) is an RPC server that maintains infonnation about objects and interfaces throughout the network or internet. The GLB runs as the daemon nrglbd.

The Location Broker Client Agent is a set of library routines that application programs call to access LLB and GLB databases. Any client that uses Location Broker routines is actually making calls to the Client Agent. The Client Agent interacts with the LLBs and the GLB to provide access to their databases. Figure 1-1 shows the relationships among application programs, the Location Broker components, and the Location Broker databases.

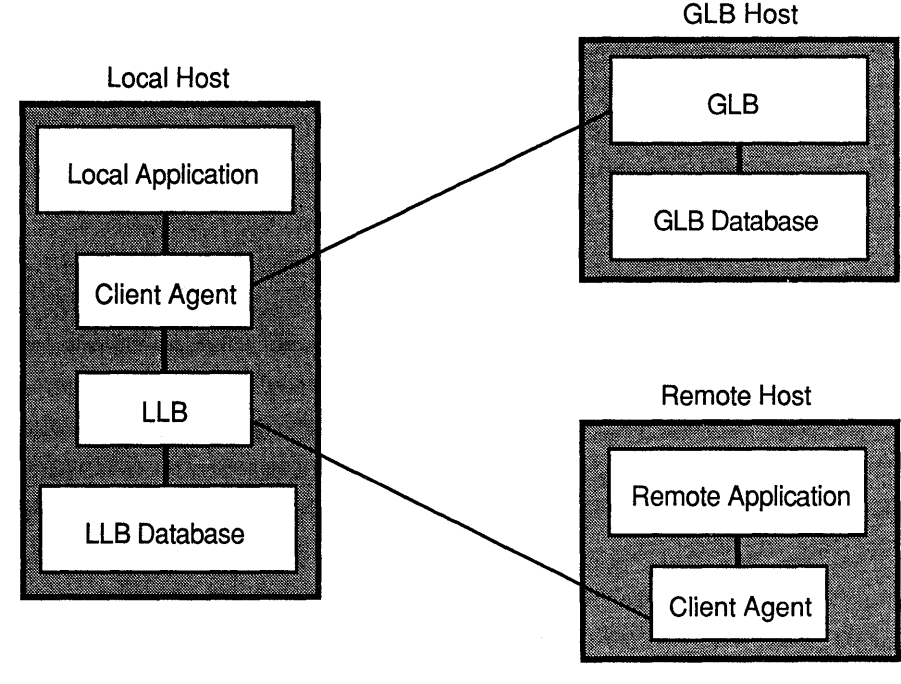

Figure 1-1: Location Broker Software

ZK-0113U-R

### 1.1.1 Location Broker Data

Each entry in a Location Broker database contains infonnation about an object, an interface, and the location of a server that exports the interface to the object. Table 1-1 lists the fields in a database entry. Use the 1b admin command, described in Chapter 2, to view database entries.

| <b>Field</b>          | <b>Description</b>                                                                                                    |
|-----------------------|----------------------------------------------------------------------------------------------------|
| Object UUID           | The unique identifier of the object                                                                                                    |
| Type UUID             | The unique identifier that specifies the type of the<br>object                                                                                                    |
| Interface UUID        | The unique identifier of the interface to the object                                                                                                    |
| Flag                  | A flag that indicates whether the object is global (and<br>therefore should be registered in the GLB database) or<br>local (and therefore should be registered in the LLB<br>database) |
|                       | All global registrations are also registered with the LLB<br>on the host where the server registers.                                                                                   |
| Annotation            | Sixty-four characters of user-defined information                                                                                                    |
| Socket address length | The length of the socket address field                                                                                                    |
| Socket address        | The location of the server that exports the interface to<br>the object                                                                                                    |

**Table 1-1: Location Broker Database Entry** 

Because each database entry contains one object UUID, one interface UUID, one type UUID, and one socket address, a Location Broker database must have an entry for each possible combination of object, interface, type, and socket address.

Thus, the database must have 10 entries for a server that:

- Listens on two sockets, socket a and socket b
- Exports interface 1 for object\_x, object\_y, and object\_z
- Exports interface 2 for object\_p and object\_q
- Has only one type for object p and object q

You can look up Location Broker information by using any combination of the object UUID, type UUID, and interface UUID as keys. You can also request the information from the GLB database or from a particular LLB database. Therefore, you can obtain information about all objects of a specific type, all hosts with a specific interface to an object, or even all objects and interfaces at a specific host. For example, you could find the addresses of all remotely available array processors by looking up all entries with the **arrayproc** type.

### **1.1.2 Location Broker Registrations and Lookups**

The Location Broker Client Agent is a set of library routines that applications use to access and modify the LLB and GLB databases. When a program issues any Location Broker call, the call actually goes to the local host Client Agent. The Client Agent then does the work to add, delete, or look up information in the appropriate Location Broker database.

Figure 1-2 illustrates a typical case in which a client requires a particular interface to a particular object but does not know the location of a server exporting the interface to the object. In this figure, an RPC server registers itself with the Location Broker

by calling the Client Agent in its host (la). The Client Agent registers the server with the LLB at the server host (1b) and with the GLB (1c). To locate the server, the client issues a Location Broker lookup call (2a). The Client Agent on the client host sends the lookup request to the GLB, which returns it through the Client Agent to the client (2b). The client can then use RPC calls to communicate directly with the located server (3a, 3b).

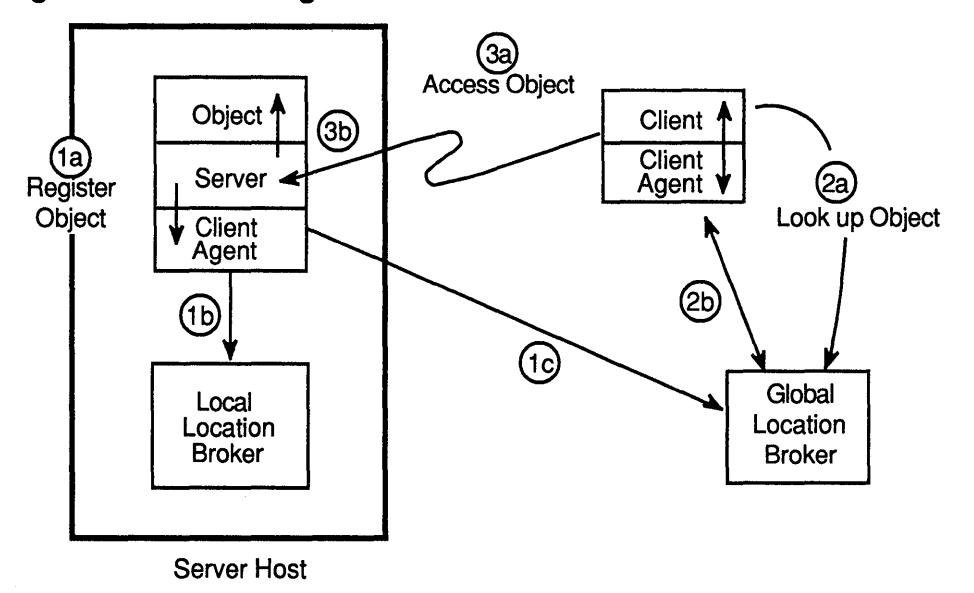

**Figure 1-2: Client Agents and Location Brokers** 

ZK-0086U-R

A client might know the host where the object is located without knowing the port number used by the server. The client can specify this information in its lookup call. In this case, the Client Agent directly interrogates the LLB of the remote host, as illustrated in Figure 1-3.

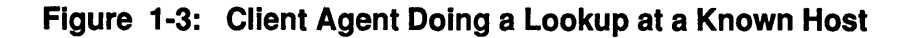

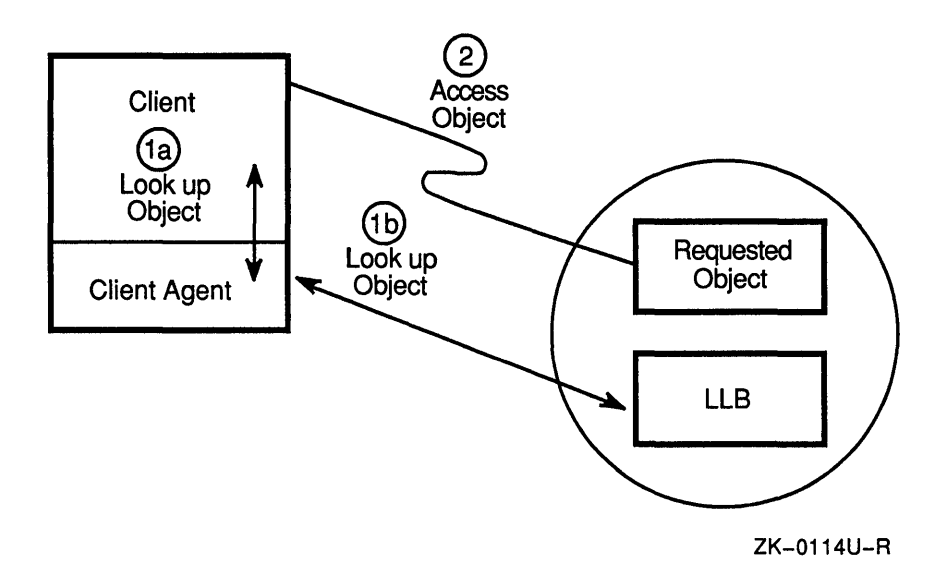

### **1.2 The Local Location Broker**

The LLB runs as the Ilbd daemon. It has two major functions:

- It maintains a database of the objects and interfaces that are exported by servers running on the host.
- It acts as a forwarding agent for requests.

Although it is recommended that you run an Ilbd daemon on every host, the daemon is required only on hosts that run RPC servers.

### **1.2.1 The Local Database**

The LLB database provides location information about interfaces on the local host. This information is used by both local and remote applications. To look up information in an LLB database, an application queries the LLB through a client agent. (See Figure 1-1.)

### **1.2.2 The LLB Forwarding Agent**

The forwarding facility of the LLB eliminates the need for a client to know the specific port that a server uses and thereby helps to conserve well-known ports. The forwarding agent listens on one well-known port for each address family. It forwards any messages that it receives to the local server that exports the requested object.

Forwarding is particularly useful when the requestor of a service already knows the host where the server is running. Such a server can use a dynamically assigned opaque port and register only with the LLB at its local host, not with the GLB. To access the server, a client needs only to specify the object, the interface, and the host, but not a specific port.

### **1.3 The Global Location Broker**

The GLB manages information about the objects and interfaces that are available to users on the network. An RPC server registers itself with the Location Broker by calling the Client Agent on its host. The Client Agent adds the registration information to the LLB database at the server host and also sends the information to the GLB.

When a client requires the services of a particular interface, it issues a Location Broker lookup call to the Client Agent on its host. The Client Agent sends the lookup request to the GLB. The GLB extracts the required information from its database and returns it, through the Client Agent, to the Client. The client can then use RPC system calls to communicate directly with the located server.

When the GLB receives calls, either from a server or from lb admin, to register or unregister an object, the GLB daemon updates the GLB database.

The Location Broker administrative tool, lb\_admin, allows you to inspect or modify the contents of a Location Broker database. Use 1b admin to look up information, add new entries, and delete existing entries in any LLB or GLB database.

The lb admin tool is useful both for inspecting the contents of the Location Broker databases and for correcting database errors. For example, if a server starts while the nrglbd is not running, you can manually enter the information for the server in the GLB database. Similarly, if a server terminates abnormally without unregistering itself, you can use lb admin to manually remove the server entry from the GLB database, the LLB database, or both.

# **2.1 Starting Ib\_admin**

To start 1b admin on an ULTRIX system, enter this command:

```
$ /etc/ncs/lb_admin 
lb admin:
```
Table 2-1 lists the options to the lb admin command.

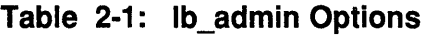

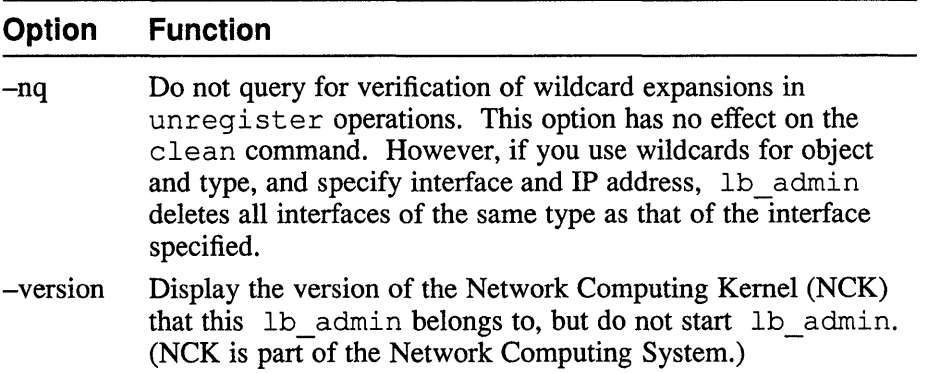

At the lb\_admin: prompt, enter any of the lb\_admin commands, described in Section 2.2, or on the 1b admin(lncs) reference page.

# **2.2 The Ib\_admin Command-Line Interface**

Table 2-2 describes the commands that you can enter at the lb admin prompt. Table 2-3, Ib\_admin Fields and Arguments, contains descriptions of the arguments and values for the commands. Section 2.4 contains examples of the commands.

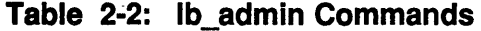

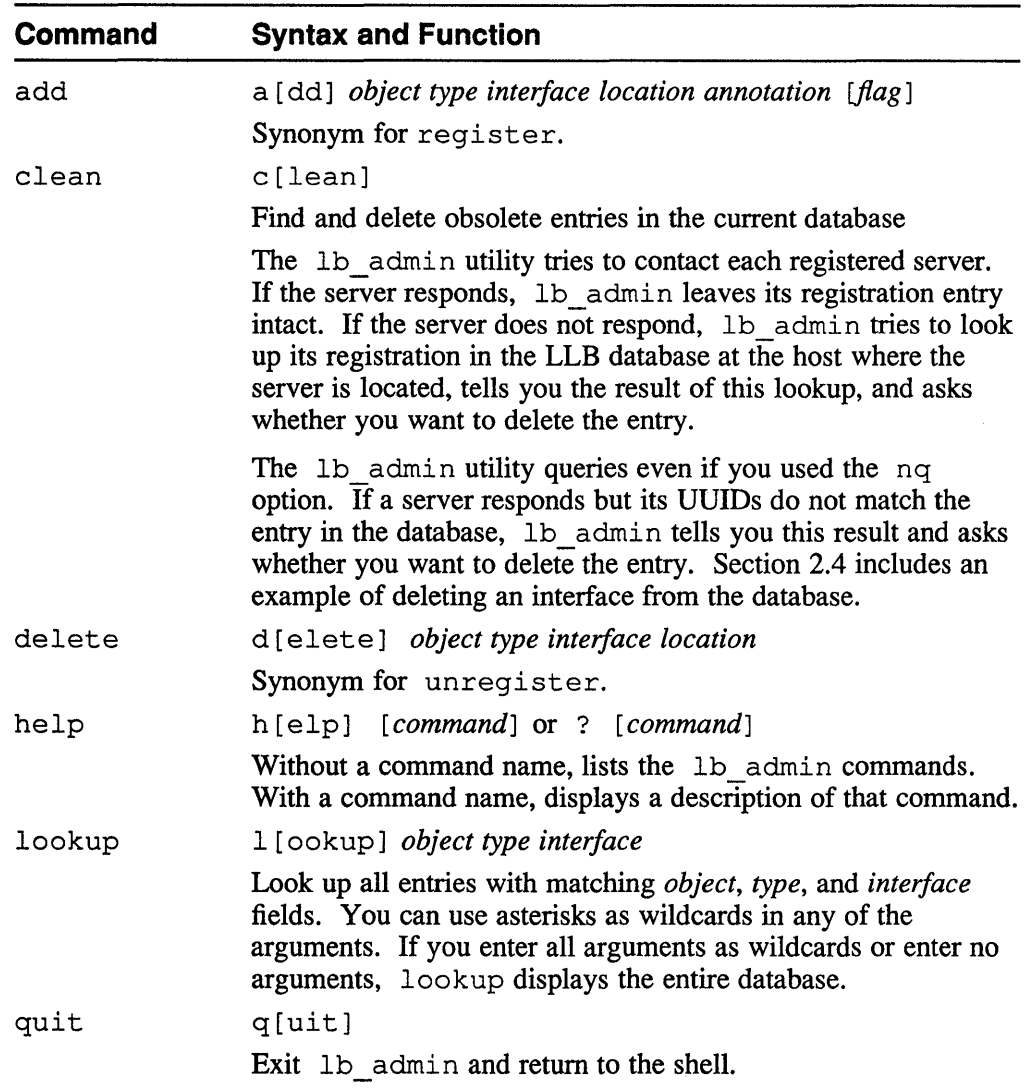

 $\lambda$  .

#### **Table 2-2: (continued)**

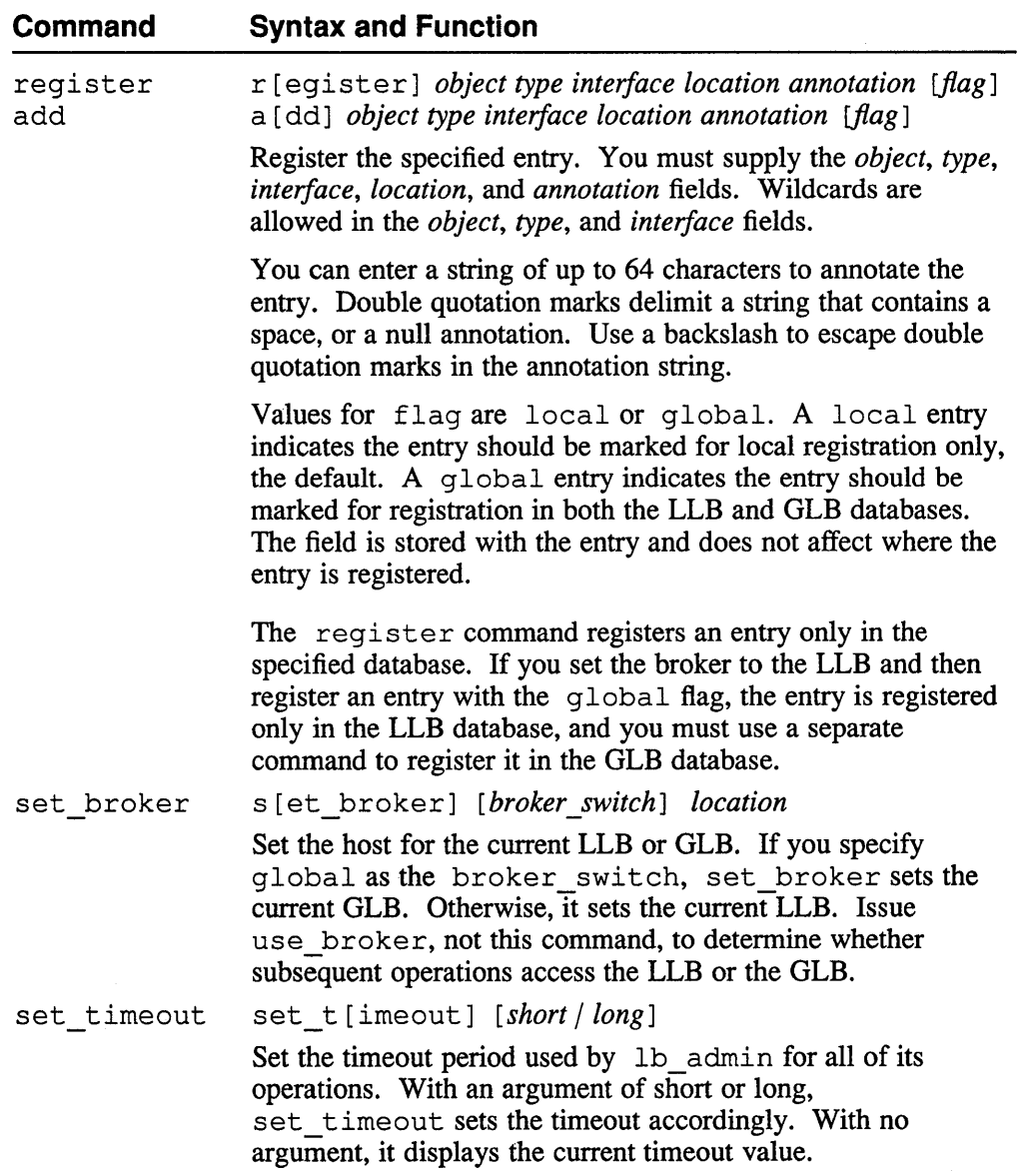

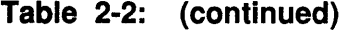

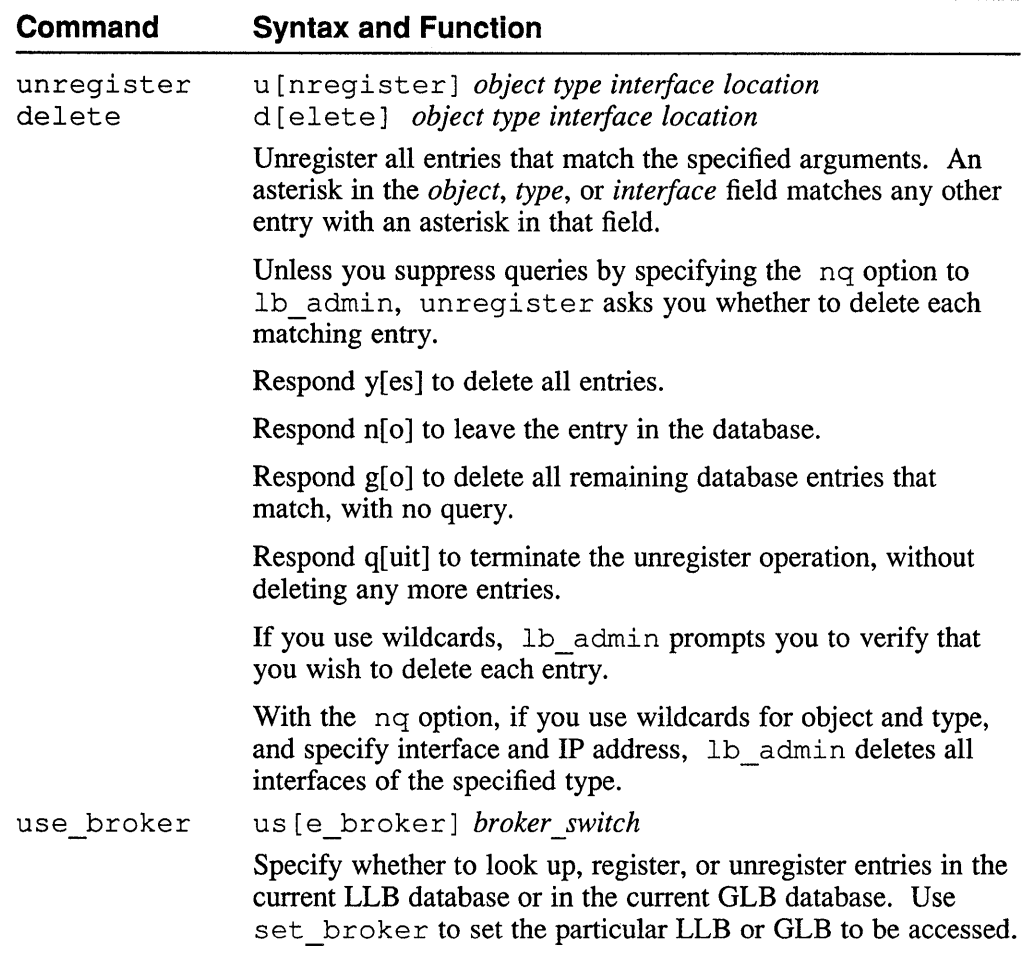

# **2.3 Ib\_admin Fields and Arguments**

Table 2-3 lists the values that you specify to lb\_admin as arguments in the command interface.

### **Table 2-3: Ib\_admin Fields and Arguments**

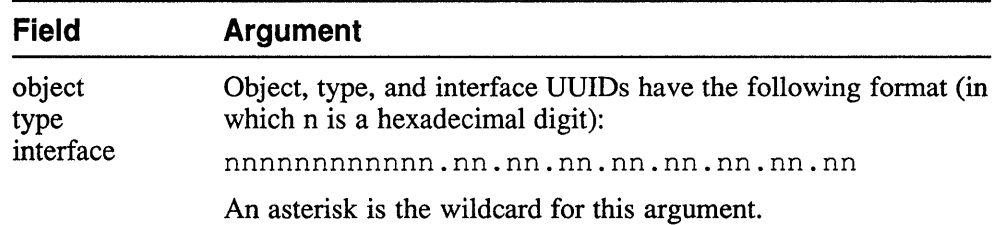

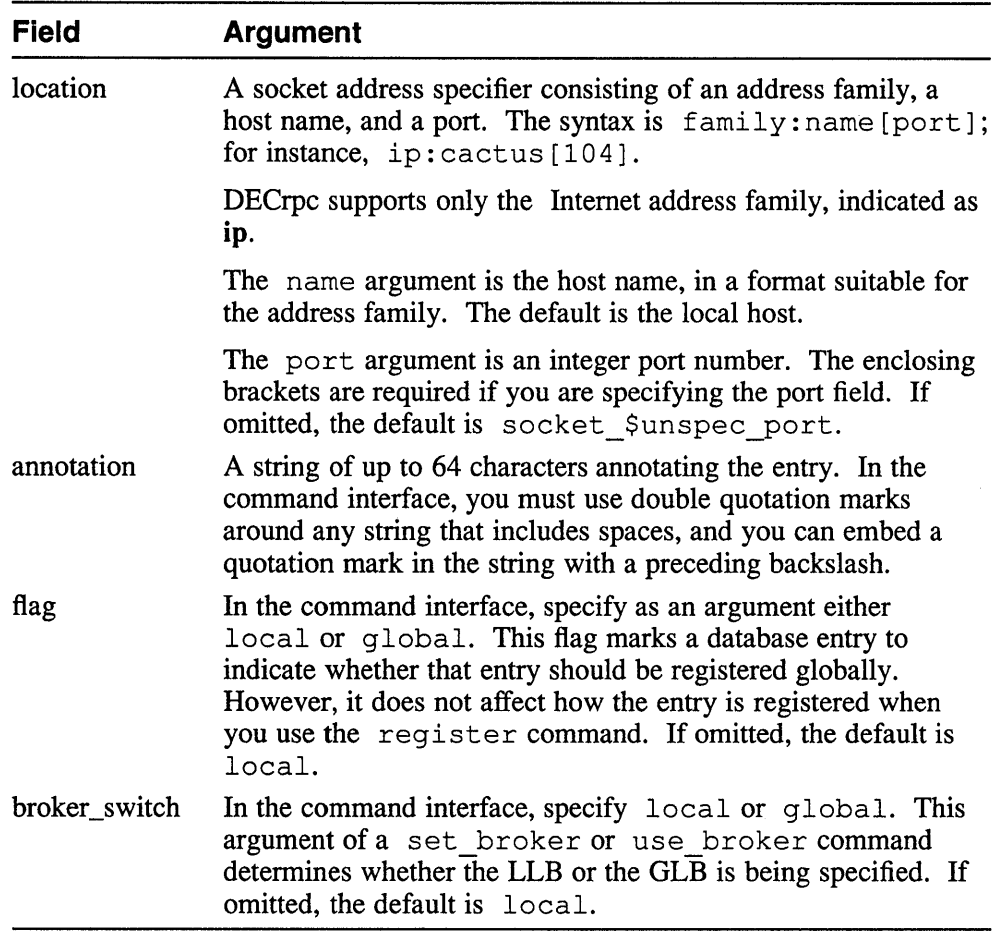

### Table 2-3: (continued)

# 2.4 Examples of Ib\_admin Commands

The examples in this section illustrate the lb\_admin commands.

Although the register command example shows the command split across two lines for printing purposes, you must enter the entire command on a single line.

Example 2-1 shows the display from the lb\_admin help command. Typing a question mark (?) at the lb\_admin prompt produces the same display.

#### Example 2-1: The Ib\_admin Help Command

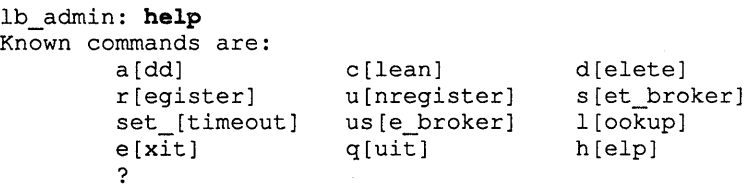

Example 2-2 requests the use of the current GLB with the use\_broker command and then displays the entire database with the lookup command with no arguments.

#### **Example 2-2: Displaying the Contents of a Database**

```
lb admin: use broker global
lb_admin: lookup 
Data from GLB replica: ip:cactus
     object = *type = * 
   interface = 43fd154a1696.02.82.b4.05.aO.OO.OO.OO 
"DeC on desert" @ ip:desert[1481] global 
"DeC on cactus" @ ip:cactus[2455] global 
"DeC on ramada" @ ip:ramada[3168] global 
     object = *ject = *<br>type = *
   interface 
4460c9baef60.02.82.b4.05.aO.OO.OO.OO 
                * 
"dcc_server on cactus" @ ip:cactus[2936] global
```
Examples 2-3 and 2-4 show lb admin register commands that register an interface, testregister, in the local database. Both examples use the lookup command to display the database with the added interface. Example 2-3 shows the use of a wildcard for the interface and Example 2-4 uses a UUID for the interface.

Typically registration occurs from within a program. During test or debug situations, however, it may be convenient to manually register an interface without having to write code to do so.

#### **Example 2-3: Registering an Interface (Wildcard for Interface)**

```
lb_admin: register * * * ip:cactus testregister local 
lb_admin: lookup 
      object = 333b91c50000.0d.OO.OO.87.84.00.00.00 
        type = 333b91deOOOO.Od.OO.OO.87.84.00.00.00 
   interface = 333b2e690000.0d.OO.OO.87.84.00.00.00 
"non-replicated GLB" @ ip:cactus[104S] 
     object = *type = *interface = 4460c9baef60.02.82.b4.0S.aO.OO.OO.OO 
"dcc_server on cactus" @ ip:cactus[3197] global 
    object = * 
       type = * 
   interface = *"testregister" @ ip:cactus[O]
```
#### **Note**

Example 2-4 shows the command line continued on a second line because of the short line length of the manual. You would, however, type the command on a single line.

### **Example** 2·4: **Registering an Interface (UUID for Interface)**

```
lb_admin: register * * 4279729d556c.02.82.h4.0S.aO.OO.OO.OO 
          ip:cactus testuuid local 
lb admin: lookup
------------
      object = *type = *interface = 4279729d556c.02.82.b4.05.aO.OO.OO.OO 
"testuuid" @ ip:cactus[0]<br>------------
lb_admin:
```
Example 2-5 shows lb admin commands that list the current database, delete a specific interface, and then list the database again.

#### Example 2-5: Deleting (Unregistering) an Interface

```
lb_admin: lookup 
-------------
      object = 333b91cSOOOO.Od.OO.OO.87.84.00.00.00 
       type = 333b91deOOOO.Od.OO.OO.87.84.00.00.00 
   interface = 333b2e690000.0d.OO.OO.87.84.00.00.00 
"non-replicated GLB" @ ip:cactus[104S] 
      object = *type = *interface = 4460c9baef60.02.82.b4.0S.aO.OO.OO.OO 
"dcc server on cactus" @ ip:cactus[3197] global 
-------------
    object = * 
       type = * 
  interface = *"testregister" @ ip:cactus[O] 
\frac{1}{\text{b\_admin}}: delete * * * ip:cactus \boxed{1}object = *type = * 
  interface = *"testregister" @ ip:cactus[O] 
delete ? yes
lb_admin: lookup 
   . . . . . . . . . . . .
      object = 333b91cSOOOO.Od.OO.OO.87.84.00.00.00 
        type = 333b91deOOOO.Od.OO.OO.87.84.00.00.00 
   interface = 333b2e690000.0d.OO.OO.87.84.00.00.00 
"non-replicated GLB" @ ip:cactus[104S] 
-------------
     object = *type = * 
  interface = 4460c9baef60.02.82.b4.0S.aO.OO.OO.OO 
"dcc_server on cactus" @ ip:cactus[3197] global<br>-----------
- - - -
```
[I A wildcard in a command field matches a corresponding interface field that also has an asterisk entry. This command, therefore, only deletes the interface for testregister, which is defined by an asterisk wildcard in each of its three fields.

Example 2-6 illustrates the lb\_admin clean command that cleans the database **of interfaces that do not respond.** 

### **Example 2-6: Deleting (Cleaning) Unresponding Interfaces**

lb\_admin: clean working . . .<br>----------- $object = *$ type = \* interface = 4279729d556c.02.82.b4.05.aO.OO.OO.OO "testregister" @ ip:cactus[O] Server not responding, but registered in remote llbd database. [using short timeouts] Delete? y 1 entries deleted of 1 entries processed

 $\label{eq:2.1} \frac{1}{\sqrt{2}}\int_{\mathbb{R}^3}\frac{1}{\sqrt{2}}\left(\frac{1}{\sqrt{2}}\right)^2\frac{1}{\sqrt{2}}\left(\frac{1}{\sqrt{2}}\right)^2\frac{1}{\sqrt{2}}\left(\frac{1}{\sqrt{2}}\right)^2\frac{1}{\sqrt{2}}\left(\frac{1}{\sqrt{2}}\right)^2.$ 

This chapter provides guidelines for administering the Local and Global Location Broker in homogeneous networks and in networks that include Apollo systems.

# **3.1 Guidelines for Configuring the Location Brokers**

The following sections provide guidelines for configuring the Local and Global Location Broker daemons.

### **3.1.1 Configuring the Local Location Broker Daemon**

The following guidelines will help you to configure the Local Location Broker (LLB) daemon:

- Run the LLB daemon, Ilbd, on any host where a Global Location Broker (GLB) or other RPC-based server runs.
- Start the 11bd from a system start-up script as described in Section 3.2.

### **Note**

If your system contains more than one broadcast interface, DECrpc software uses only the broadcast interface that is associated with the /bin/hostname value.

### **3.1.2 Configuring the Global Location Broker Daemon**

The following guidelines will help you to configure the Global Location Broker daemon.

Run the GLB daemon, nrglbd, on a single host in any network where RPC-based servers run.

### **Note**

If the host running the nrglbd is taken off-line, any system that requires global location data will be unable to run distributed applications.

Section 3.3 describes procedures for restarting and maintaining the GLB and the GLB databases.

An nrglbd communicates with clients by means of Internet Protocols (IP). In an internet, one nrglbd can run on each network, but each nrglbd services only the hosts in its own network.

### **3.1.3 Configuring a Global Broker in Networks with Apollo Systems**

On any network that contains Apollo nodes, it is preferable to run the replicatable GLB daemon, qlbd, on an Apollo system, rather than nrqlbd on a Digital system. The following guidelines will help you to configure the replicating GLB daemon on an Apollo system:

If an Apollo system in the network is running a replicatable Global Location Broker daemon  $(q \text{lbd})$ , use g lbd on the Apollo system as the GLB daemon for the network. A replicated database provides increased performance and reliability.

Refer to *Managing NCS Software* supplied with the Apollo system for procedures for administering the q1bd.

- Because the nrglbd and glbd daemons do not interoperate, run only one or the other in a network.
- If an Apollo node is acting as a gateway between two networks, a  $q \Delta b$ running on that node can serve clients on both networks. For increased performance and reliability, replicate the OLB on one or more other Apollo systems on either network.
- A glbd can communicate with another glbd only by means of Apollo Domain network communications protocols (DDS). Therefore, in an internet containing several OLB replicas, any gateways used by the GLB must support DDS.

# **3.2 Procedures for Starting Location Broker Daemons**

Start the Location Brokers in the following order:

- 1. The LLB daemon, llbd
- 2. The GLB daemon, nrglbd
- 3. Any other RPC-based servers

The folldwing sections describe the procedures for starting up the Local and Global Location Broker processes.

### **3.2.1 Starting the Local Broker Daemon**

The llbd daemon is typically started at boot time in a system start-up script. It should run in the background, independently of login activity, for as long as the system is up.

Any host that runs an DECrpc server must also run an 11bd daemon.

Example 3-1 shows the line in the ULTRIX start-up script,  $/etc/c$ . local, that starts the LLB daemon.

### **Example 3-1: Starting the LLB Daemon at System Startup**

*letc/ncs/llbd&* echo -n ' Ilbd' > *Idev/console* 

Example 3-2 shows the command for starting the LLB daemon manually on a running ULTRIX system.

### **Example 3-2: Starting the LLB Daemon Manually on a Running System**

# /etc/ncs/llbd&

### **3.2.2 Starting the Global Location Broker Daemon**

The GLB daemon is typically started at boot time in a system start-up script. It has no options and takes no arguments. It should run in the background independently of login activity for as long as the system is up.

Example 3-3 shows the line in the ULTRIX start-up script,  $/etc/rc$ . local, that starts up a GLBD daemon.

### **Example 3-3: Starting the GLB Daemon at System Startup**

letc/ncs/nrglbd& echo -n ' nrglbd' > *Idev/console* 

Example 3-4 shows the command for starting the GLB daemon manually on a running system.

### **Example 3-4: Starting the GLB Daemon Manually on a Running System**

\$ /etc/ncs/nrglbd&

# **3.3 Maintaining the Location Brokers**

When an 11bd daemon is started on a system running the ULTRIX operating system, it looks for the file, /tmp/llbdbase.dat. If it is found, the llbd automatically registers all the servers listed in the file.

When an nrglbd daemon is started on a system running the ULTRIX operating system, it looks for the file,  $/etc/ncs/dlbdbase.dat$ . If it is found, the nrg lbd automatically globally registers all the servers listed in the file.

The following sections provide information on changing the host running the GLB daemon and maintaining the location broker databases in case of system crash or downtime. The purpose of most of the procedures in the following sections is to provide up-to-date copies of the database files in case a host crashes or is taken off line.

### **3.3.1 Changing the GLB Host**

To change the host running the GLB daemon, you need to perform these steps:

- 1. Copy the GLB database file, /etc/ncs/glbdbase. dat on an ULTRIX system, from the current GLB host to the new host.
- 2. Stop the running GLB daemon on the old host.
- 3. Start nrglbd on the new host, either manually or from the script, as described in Section 3.2.2
- 4. Shutdown the old GLB host.

Starting nrglbd on the new machine before shutting down the old GLB machine allows application servers that may be running on the old GLB host to unregister from the nrglbd database file on the new GLB host.

If this is not possible (due to a system crash or some other reason), run the lb\_admin clean command on the new nrglbd host while the old nrglbd host is off line. The lb admin clean command causes lb admin to try to contact all registered servers. If a server is not responsive, 1b admin gives you the option of letting lb\_admin send an unregistration request to the new nrglbd host.

### **3.3.2 Recovering from a Crash of the GLB Host**

If the Global Location Broker host crashes and you restart nrglbd on the same system, all things should run as before as long as servers on other systems have not changed state. If, however, an application tries to contact a server that is no longer running or which has different port numbers, the application will fail. The application also will not see any new server registrations.

If a copy of /etc/ncs/qlbdbase. dat is unavailable, you must create an upto-date version of the file before restarting glbd. To do this, use lb admin to query the llbd for registration data on every system running an RPC server and use lb admin to register all servers with the GLB on the new host. Then, restart nrglbd as described in Section 3.2.

To make sure you have an up-to-date copy of /etc/ncs/glbdbase. dat, you could run a  $cron(8)$  task that copies the database file from the current  $nrq \Delta b$ host to any other hosts that may want to run the nrglbd in the future. Because registrations and unregistrations of global data are normally done infrequently, this should ensure availability of a current copy.

To automatically start up nrg lbd at a new host in case of a system crash, you could run a task that periodically makes a global lookup request. On failure, the task could fork off a child process to start a new nrglbd at another host on the local network.

### **3.3.3 Restarting a System Running Only the LLB**

If all DECrpc servers are started from a file such as  $/etc/rc$ . local, and  $/tmp$ is cleared on system startup, then no problems should be seen when you restart a system running only the llbd. When the llbd restarts, it will rebuild a new /tmp/ llbdbase. dat file.

However, if some DECrpc server is initiated by a user, and  $/\text{tmp}$  is not totally cleared on restart, or the 11bd process itself is terminated (with  $k$ ill -9), you may see problems when llbd initializes from the old /tmp files.

Old locally registered server information may exist that is no longer valid. In this case, however, only applications written to perform local lookups will be affected.

Any user may correct local 11bd registrations with either the 1b admin delete or clean commands. Once the old registrations are removed, you can manually enter new entries or bring up RPC-based servers, or both.

The nrglbd is included in the context of server. When an nrglbd is brought up, it registers its interfaces with the Ilbd. If you change the running nrglbd from one host to another (by stopping the nrg Ibd daemon on one host and restarting it

on another), the host that was originally running the  $n \times 1$  retains its registration of the nrg 1bd interface. When a new RPC-based server registers on the host no longer running the nrg1bd, The registration is forwarded to the new host running the nrg1bd.

### **3.3.4 Terminating RPC Servers**

Do not terminate registered RPC-based application servers (with  $k$ ill  $-9$ ), unless it is absolutely essential, because the servers' registration information will not be removed from the local or global database files. As a result, application client processes may try to bind to servers that are no longer available.

Instead, all DECrpc servers should be written to set a signal handler for process termination and initiate logic to unregister themselves from the LB or GLB brokers.

When a system is shutdown, the normal process of shutting down with the shutdown(8) command results in a process termination signal being sent to the running systems tasks. Each distributed application server should be prepared to process this signal and take appropriate unregistration steps.

 $\label{eq:2.1} \frac{1}{\sqrt{2}}\int_{\mathbb{R}^3}\frac{1}{\sqrt{2}}\left(\frac{1}{\sqrt{2}}\right)^2\frac{1}{\sqrt{2}}\left(\frac{1}{\sqrt{2}}\right)^2\frac{1}{\sqrt{2}}\left(\frac{1}{\sqrt{2}}\right)^2\frac{1}{\sqrt{2}}\left(\frac{1}{\sqrt{2}}\right)^2.$ 

#### address family

A set of communications protocols that use a common addressing mechanism to identify endpoints. The terms *address family* and *protocol family* are used synonymously in this manual.

#### Berkeley UNIX socket abstraction

A network programming abstraction, developed by the University of California at Berkeley, that is independent of communications protocols and is based on the concept of sending and receiving datagrams.

#### broadcast

To send a remote procedure call request to all hosts in a network.

#### broker

A server that manages information resources. A Location Broker is a broker.

#### client

A process that uses resources. In the context of this manual, a client is a program that makes remote procedure calls. A client imports one or more interfaces. *See also* server.

#### export an interface

To provide the operations defined by an interface. A server exports an interface to a client. *See also* import an interface.

#### forward

To dispatch a remote procedure call request to a server that exports the requested interface for the requested object. The Local Location Broker (LLB) forwards remote procedure calls that are sent to the LLB forwarding port on a server host.

#### Global Location Broker (GLB)

A server that maintains global information about objects on a network or an internet. Part of the DECrpc Location Broker. The server runs as the nrglbd daemon.

#### host

A computer that is attached to a network.

#### implement an interface

Provide access to one or more objects. A server, a program that provides such access, accepts requests for operations in any of its interfaces. When it receives a request from a client, it executes the procedures that perform the operation and it sends a response to the client.

#### import an interface

To request the operations defined by an interface. A client imports an interface from a server. *See also* export.

#### interface

A set of operations. The Network Interface Definition Language defines interfaces.

#### interface UUID

A Universal Unique Identifier (UUID) that permanently identifies a particular interface. Both the Remote Procedure Call (RPC) runtime library and the Location Broker use interface UUIDs to specify interfaces.

#### internet

A set of two or more connected networks. The networks in an internet do not necessarily use the same communications protocol.

#### Local Location Broker (LLB)

A server that maintains information about objects on the local host. The LLB also provides the Location Broker forwarding facility.

#### Location Broker

A set of software including the Local Location Broker, the Global Location Broker, and the Location Broker Client Agent. The Location Broker maintains information about the locations of objects and interfaces.

#### Location Broker Client Agent

Part of the Location Broker. Programs communicate with Global Location Brokers and Local Location Brokers by means of the Location Broker Client Agent.

#### manager

A set of procedures that implement the operations in one interface for objects of one type. It is possible for a server to export several interfaces or to export an interface for several types of objects; each combination of interface and type has its own manager.

#### network

Data transmission media through which computers can be connected.

#### Network Computing System (NCS)

A set of software components that conform to the Network Computing Architecture. These components include the Remote Procedure Call runtime library, the Location Broker, and the Network Interface Definition Language (NIDL) Compiler. The DECrpc is based on NCS.

#### network ID

Part of the network address that uniquely identifies a network. In the Internet, the number of bits that indicate the network ID are determined by the address class. In class A addresses, 7 bits indicate the network ID; in class B addresses, 14 bits indicate the network ID; in class C addresses, 22 bits indicate the network ID.

#### NIDL Compiler

A tool that converts an interface definition written in Network Interface Definition Language (NIDL) into several program modules, including source code for client and server stubs. The NIDL Compiler accepts interface definitions written in the C syntax of NIDL; it generates C source code and header files.

#### Network Interface Definition Language(NIDL)

A declarative language for the definition of interfaces. The NIDL syntax resembles the syntax of the C programming language.

#### object

An entity that is manipulated by well-defined operations. Disk files, printers, and array processors are examples of objects. Objects are accessed though interfaces. Every object has a type.

#### object UUID

A Universial Unique Identifier (UUID) that identifies a particular object. Both the Remote Procedure Call (RPC) runtime library and the Location Broker use object UUIDs to identify objects.

#### operation

A procedure through which an object is accessed or manipulated.

port

A specific communications endpoint within a host. A port is identified by a port number. *See also* socket.

#### port number

One of the three parts in a socket address. For example, the character string 77 might represent a port number, while *ip:wooster[77]* might represent a socket address.

#### protocol family

A set of communications protocols, for example, the Department of Defense Internetwork Protocols. All members of a protocol family use a common addressing mechanism to identify endpoints. The terms *protocol family* and *address family* are synonymous.

#### register an object and an interface with the Location Broker

To enter in the Location Broker database an object and the location of a server that exports an interface for that object. Servers register with the Location Broker. Clients can use Location Broker lookup calls to determine the locations of registered objects.

register an object with the Remote Procedure Call (RPC) runtime library

To enter an object and its location with the rpc \$register mgr routine. An internal mechanism that allows an application to make remote procedure calls to remote hosts.

#### remote procedure call

An invocation of a remote operation. You can make remote procedure calls between processes on different hosts or on the same host.

#### Remote Procedure Call (RPC) runtime library

The set of  $rpc \text{ } $$  library routines that DECrpc provides to implement a remote procedure call mechanism.

#### server

A process that implements interfaces. In the context of this manual, a server whose procedures can be invoked from remote hosts. A server exports one or more interfaces to one or more objects.

#### socket

An endpoint of communications in the form of a message queue. A socket is identified by a socket address. *See also* Berkeley UNIX socket abstraction.

#### socket address

A data structure that uniquely identifies a specific communications endpoint. A socket address consists of a port number and a network address.

type

A class of object. All objects of a specific type can be accessed though the same interface or interfaces.

### type UUID

A Universal Unique Identifier (UUID) that identifies a particular type. Both the Remote Procedure Call (RPC) runtime library and the Location Broker use type UUIDs to specify types.

#### Universal Unique Identifier (UUID)

An identifier used by the Network Computing System to identify interfaces, objects, and types.

#### well-known port

A port whose port number is part of the definition of an interface. Clients of the interface always send to that port; servers always listen on that port. Some well-known ports are assigned to particular servers by the administrators of a protocol. For example, the administrators of the Internet Protocols have assigned the port number 23 to the telnet remote login facility.

### A

add command, 2-2 address family, Glossary-l Apollo systems configuring the Global Broker with, 3-2

# B

broadcast interface used by RPC software, 3-1

# c

changing the Global Location Broker host, 3-5 clean command, 2-2 configuration of Location Brokers Global Broker in heterogeneous network, 3-2 Global Location Broker, 3-1 to 3-2 Local Location Broker, 3-1 creation of databases, 3-4

# o

database creation, 3-4 DECrpc, 1-1 restarting services of, 3-1 terminating services of, 3-5 delete command, 2-2, 2-3

# F

forwarding agent *See* LLB Forwarding Agent

# G

### GLB

*See* Global Location Broker Global Location Broker changing the Global Location Broker host, 3-3 configuring, 3-1 definition of, 1-6 if host taken off-line, 3-1 managing information with, 1-6 recovering from crash of host, 3-4 registering a server, 1-4 starting up, 3-3 where to run, 3-1 guidelines for configuring Location Brokers, 3-1

# H

hosts changing for Global Location Broker, 3-3 recovering from crash of, 3-4

# $\mathbf{I}$

interface UUID, 1-1 field in lb\_admin command, 2-4 internet, 3-1

### L

Ib \_ admin administrative tool, 1-2 arguments to, 2-4 command line interface, 2-1 displaying the NCK version, 2-1 examples of commands, 2-5 fields and arguments, 2-4 to 2-5 Ib admin administrative tool (cont.) functions, 2-1 options, 2-1 starting up, 2-1 syntax for, 2-1 using wildcards with, 2-1 LLB *See* Local Location Broker LLB Forwarding agent, 1-5 Ilbd, 1-1 starting up, 3-2 where it must run,  $1-5$ ,  $3-1$ local database, 1-5 Local Location Broker definition of, 1-1 forwarding agent, 1-5 functions, 1-5 local database, 1-5 procedures for starting, 3-2 registration, 1-4 restarting a host, 3-4 starting up, 3-2 where it must run, 1-5 Location Broker database entries described, 1-2 looking up entries in database, 1-1 Location Broker administrative tool *See* lb\_admin administrative tool Location Broker Client Agent adding registration information to database with, 1-6 calls from Location Broker, 1-3 definition of, 1-2 lookup command, 2-2 lookups when host is unknown, 1-4

### N

-nq option of Ib \_admin, 2-1 nrglbd starting up, 3-3 where it must run, 3-1

# o

object UUID, 1-3 field in lb\_admin command, 2-4 opaque ports, 1-5 operations, 1-1

# p

port number relationship to socket address, Glossary-3 ports opaque, 1-5 well-known, 1-5

# Q

quit command, 2-2

# R

register command, 2-2 registering a server with Global Location Broker, 1-4 with Local Location Broker, 1-4 RPC servers restarting services of, 3-4 terminating services, 3-5

# s

set broker command, 2-3 set timeout command, 2-3 socket abstraction, Glossary-l socket addresses relationship to port numbers, Glossary-3 starting Ib \_admin, 2-1 starting the llbd, 3-2 starting the nrglbd, 3-3

# T

terminating RPC servers, 3-5 type UUID, 1-1 field in lb\_admin command, 2-4

# u

Universal Unique Identifier *See* UUID unregister command, 2-3 use broker command, 2-4 UUID as data structure, 1-1 as string representation, 1-1 definition of, 1-1 use in Location Broker database, 1-3 uuid\_gen, 1-1

### v

-version option, 2-1

### w

well-known ports, 1-5

 $\label{eq:2.1} \frac{1}{\sqrt{2}}\sum_{i=1}^n\frac{1}{\sqrt{2}}\left(\frac{1}{\sqrt{2}}\sum_{i=1}^n\frac{1}{\sqrt{2}}\sum_{i=1}^n\frac{1}{\sqrt{2}}\sum_{i=1}^n\frac{1}{\sqrt{2}}\sum_{i=1}^n\frac{1}{\sqrt{2}}\sum_{i=1}^n\frac{1}{\sqrt{2}}\sum_{i=1}^n\frac{1}{\sqrt{2}}\sum_{i=1}^n\frac{1}{\sqrt{2}}\sum_{i=1}^n\frac{1}{\sqrt{2}}\sum_{i=1}^n\frac{1}{\sqrt{2$ 

# **Technical Support**

If you need help deciding which documentation best meets your needs, call 800-343-4040 before placing your electronic, telephone, or direct mail order.

# **Electronic Orders**

To place an order at the Electronic Store, dial 800-234-1998 using a 1200- or 2400-baud modem from anywhere in the USA, Canada, or Puerto Rico. If you need assistance using the Electronic Store, call 800-DIGIT AL (800-344-4825).

### **Telephone and Direct Mail Orders**

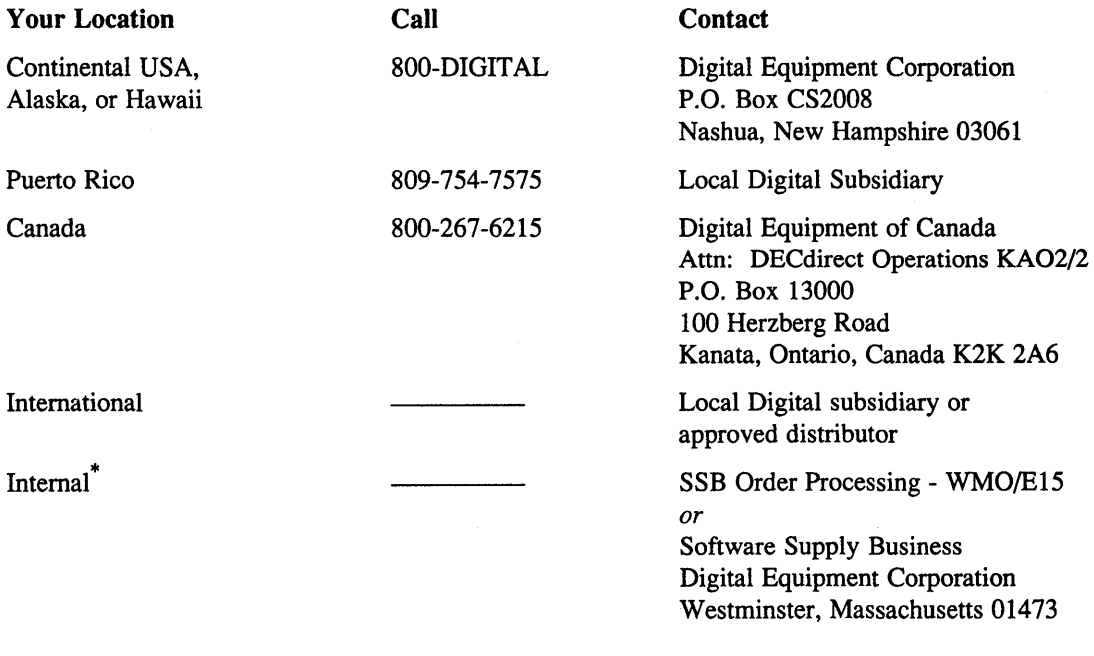

\* For internal orders, you must submit an Internal Software Order Form (EN-01740-07).

 $\label{eq:2.1} \frac{1}{\sqrt{2\pi}}\int_{0}^{\infty}\frac{1}{\sqrt{2\pi}}\left(\frac{1}{\sqrt{2\pi}}\right)^{2\alpha} \frac{1}{\sqrt{2\pi}}\frac{1}{\sqrt{2\pi}}\frac{1}{\sqrt{2\pi}}\frac{1}{\sqrt{2\pi}}\frac{1}{\sqrt{2\pi}}\frac{1}{\sqrt{2\pi}}\frac{1}{\sqrt{2\pi}}\frac{1}{\sqrt{2\pi}}\frac{1}{\sqrt{2\pi}}\frac{1}{\sqrt{2\pi}}\frac{1}{\sqrt{2\pi}}\frac{1}{\sqrt{2\pi}}\frac{1}{\sqrt{2\pi}}$  $\label{eq:2.1} \frac{1}{\sqrt{2\pi}}\int_{0}^{\infty}\frac{1}{\sqrt{2\pi}}\left(\frac{1}{\sqrt{2\pi}}\right)^{2\alpha} \frac{1}{\sqrt{2\pi}}\int_{0}^{\infty}\frac{1}{\sqrt{2\pi}}\left(\frac{1}{\sqrt{2\pi}}\right)^{\alpha} \frac{1}{\sqrt{2\pi}}\frac{1}{\sqrt{2\pi}}\int_{0}^{\infty}\frac{1}{\sqrt{2\pi}}\frac{1}{\sqrt{2\pi}}\frac{1}{\sqrt{2\pi}}\frac{1}{\sqrt{2\pi}}\frac{1}{\sqrt{2\pi}}\frac{1}{\sqrt{2\$ 

 $\label{eq:2.1} \begin{split} \mathcal{L}_{\text{max}}(\mathbf{r}) & = \frac{1}{2} \sum_{i=1}^{N} \mathcal{L}_{\text{max}}(\mathbf{r}) \mathcal{L}_{\text{max}}(\mathbf{r}) \\ & = \frac{1}{2} \sum_{i=1}^{N} \mathcal{L}_{\text{max}}(\mathbf{r}) \mathcal{L}_{\text{max}}(\mathbf{r}) \mathcal{L}_{\text{max}}(\mathbf{r}) \mathcal{L}_{\text{max}}(\mathbf{r}) \mathcal{L}_{\text{max}}(\mathbf{r}) \mathcal{L}_{\text{max}}(\mathbf{r}) \mathcal{L}_{\text{max}}(\mathbf$ 

 $\mathcal{L}^{\text{max}}_{\text{max}}$  and  $\mathcal{L}^{\text{max}}_{\text{max}}$ 

# **Reader's Comments Exercise Service Service Service Service Service Service Service Service Service Service Service Service Service Service Service Service Service Service Service Service Service Service Service Service Se**

Guide to the Location Broker AA-PBKSA-TE

Please use this postage-paid form to comment on this manual. If you require a written reply to a software problem and are eligible to receive one under Software Performance Report (SPR) service, submit your comments on an SPR form.

Thank you for your assistance.

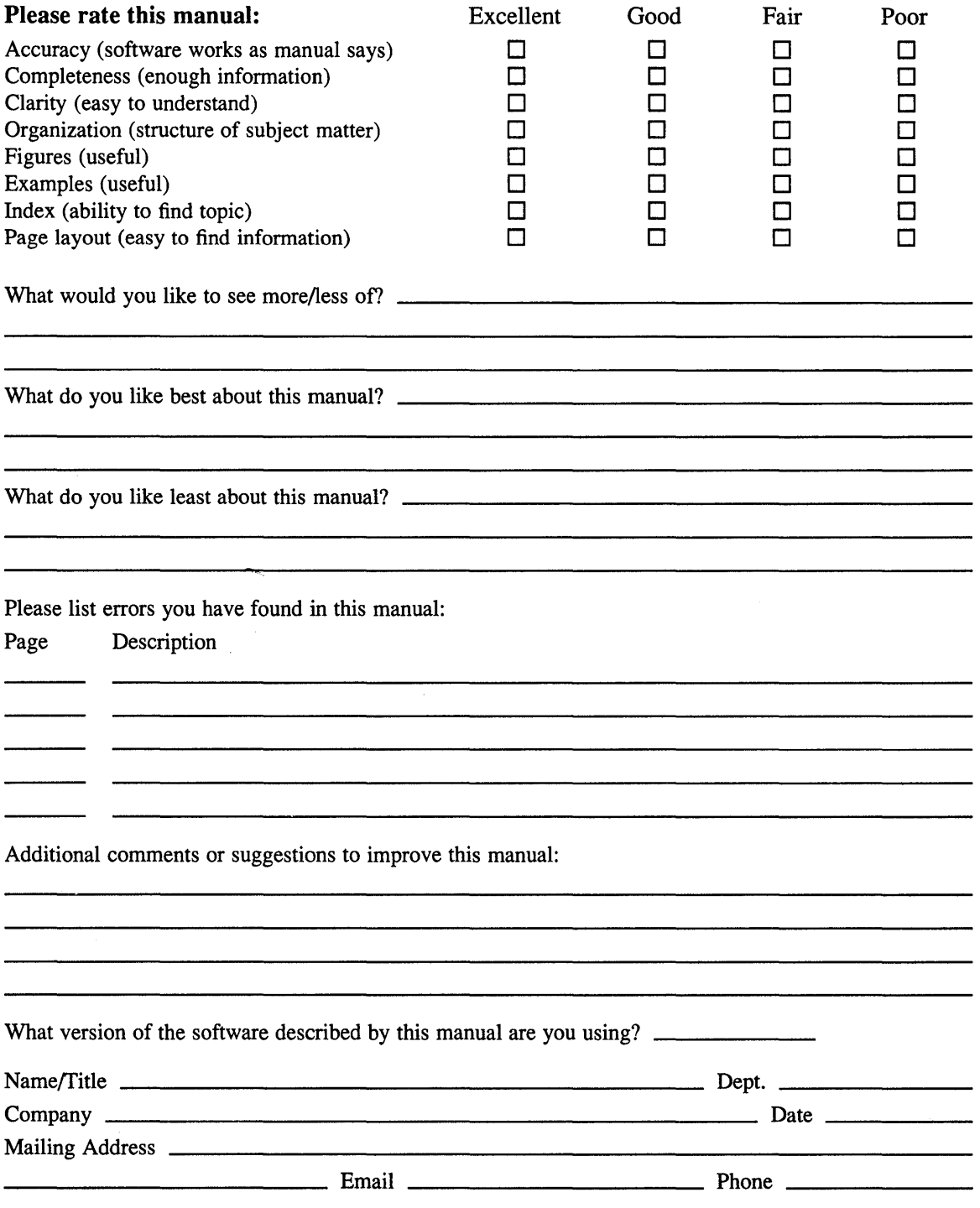

 $---$  Do Not Tear – Fold Here and Tape  $---$ 

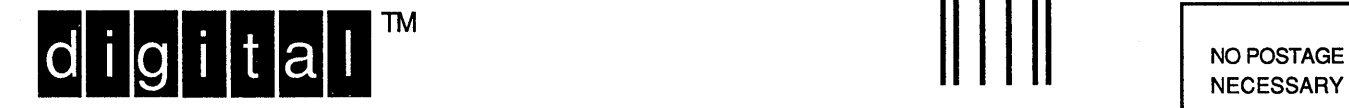

IF MAILED IN THE UNITED STATES

# **BUSINESS REPLY MAIL**

FIRST-CLASS MAIL PERMIT NO. 33 MAYNARD MA

POSTAGE WILL BE PAID BY ADDRESSEE

DIGITAL EQUIPMENT CORPORATION OPEN SOFTWARE PUBLICATIONS MANAGER ZK03-2/Z04 110 SPIT BROOK ROAD NASHUA NH 03062-9987

**1111111 dh** 1111 1111 IIlIh **111111 hll duh 11111111111** 

------

 $---$  Do Not Tear – Fold Here  $---$ 

Cut Along Dotted Line

# **Reader's Comments Reader's Comments**

Guide to the Location Broker AA-PBKSA-TE

Please use this postage-paid form to comment on this manual. If you require a written reply to a software problem and are eligible to receive one under Software Performance Report (SPR) service, submit your comments on an SPR form.

Thank you for your assistance.

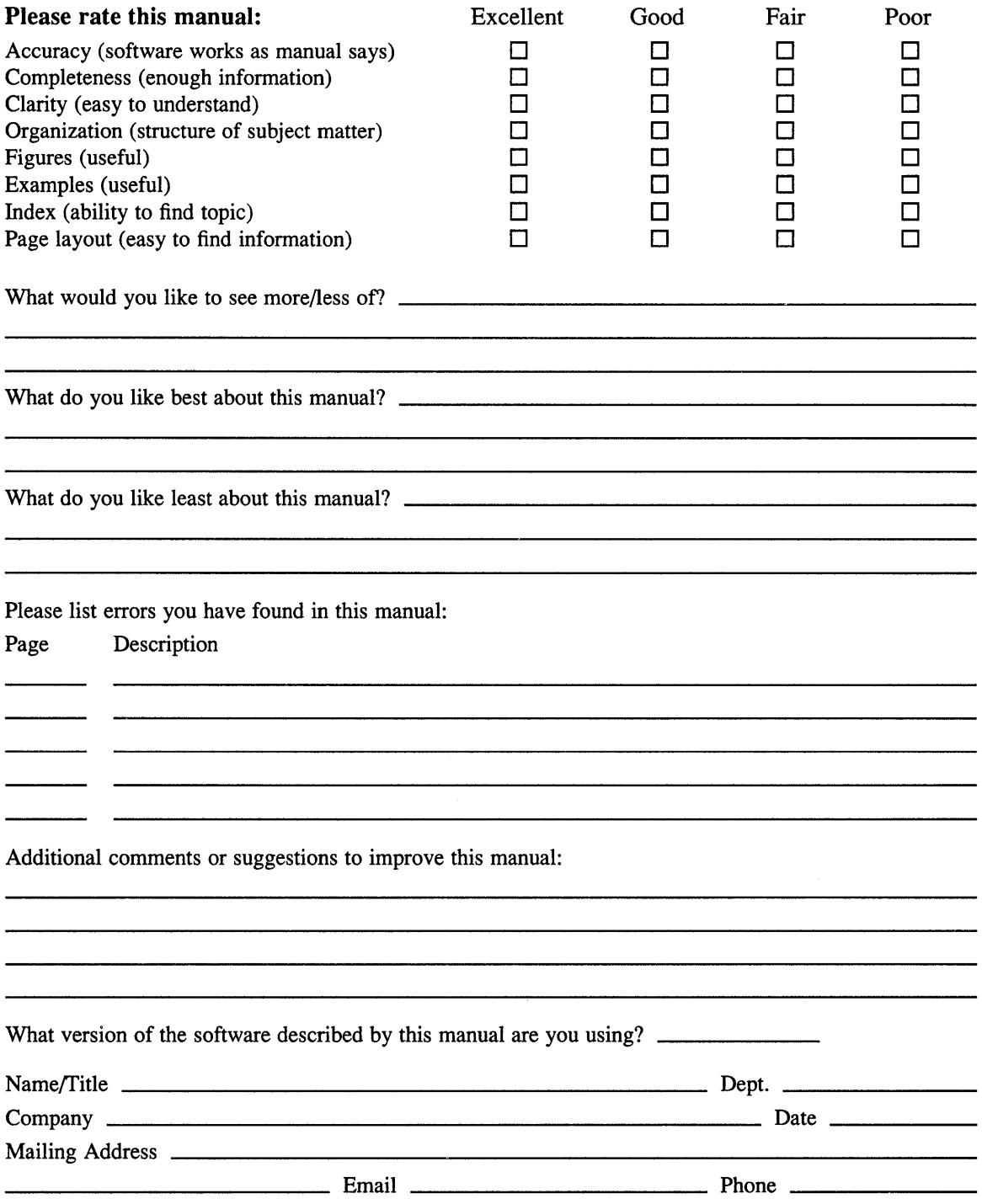

Do Not Tear - Fold Here and Tape

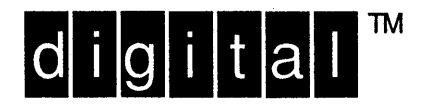

NO POSTAGE **NECESSARY** IF MAILED IN THE **UNITED STATES** 

# **BUSINESS REPLY MAIL**

--------

FIRST-CLASS MAIL PERMIT NO. 33 MAYNARD MA

POSTAGE WILL BE PAID BY ADDRESSEE

DIGITAL EQUIPMENT CORPORATION OPEN SOFTWARE PUBLICATIONS MANAGER ZKO3-2/Z04 110 SPIT BROOK ROAD NASHUA NH 03062-9987

# Woodallaallaabildaldalabiadilat

Do Not Tear - Fold Here ------

> Cut Along<br>Dotted Line

 $\sim$  $\mathcal{L}^{\text{max}}_{\text{max}}$  .  $\sim 10^6$   $\label{eq:2} \frac{1}{2} \int_{\mathbb{R}^3} \left| \frac{d\mu}{d\mu} \right|^2 \, d\mu = \frac{1}{2} \int_{\mathbb{R}^3} \left| \frac{d\mu}{d\mu} \right|^2 \, d\mu = \frac{1}{2} \int_{\mathbb{R}^3} \left| \frac{d\mu}{d\mu} \right|^2 \, d\mu.$  $\mathcal{A}^{\text{max}}_{\text{max}}$